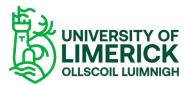

How to add a Panopto recording to your content page on Brightspace using the **Insert Stuff** option.

There are two options available when adding Panopto recordings to your Content page -

- A. Using the Insert Stuff and Panopto option.
- B. Using the Insert Stuff and Enter Embed Code option.

## A. The Insert Stuff and Panopto Option

- Open your module.
- Select the **Content tab**.
- Select the Unit.
- Locate the HTML page where you want to display your recording.
- Select the **Options** button (three dots on top corner).
- Select **Edit** from the drop-down.

| Module Home Content Communi | cation ∽ Class Organisation ∽ Course Tools ∽                                                                                                    | Admin 🗸           |         |  |
|-----------------------------|----------------------------------------------------------------------------------------------------|-------------------|---------|--|
| 0%<br>Outcomes + New Unit   | ✓ ● Visible Add Existing                                                                                                    | Create New        | ×       |  |
|                             | Content here -                                                                                                    | Edit              |         |  |
| Welcome                     | Lorem ipsum dolor sit amet, consectetur adipiscir<br>tempor incididunt ut labore et dolore magna aliqu                                                                                                    | View Release Con  | ditions |  |
|                             | eu sem integer vitae justo eget. Euismod in pelle<br>ultricies lacus. Amet cursus sit amet dictum sit ar<br>purus in massa tempor nec feugiat. Integer vitae                                                     | Post to Course Ho | omepage |  |
| Veek 1                      | iaculis. Amet justo donec enim diam vulputate ut<br>vulputate ut pharetra sit. Nec nam aliquam sem e<br>Scelerisque felis imperdiet proin fermentum leo v<br>adipiscing elit ut aliquam purus. At quis risus sed | Open in a new tab |         |  |
| Week 1 notes and            |                                                                                                    |                   |         |  |
| recording                   |                                                                                                    | Publish to LOR    |         |  |

Figure 1 Content area

- When the Page Content opens, place your cursor in the area you want your recording to be added.
- Select the Insert Stuff button.

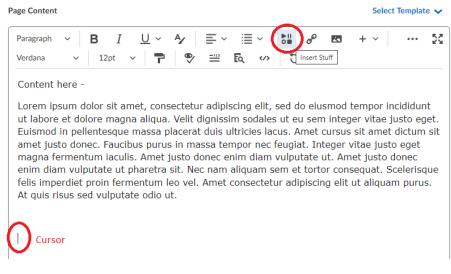

Figure 2 Page Content

- The Insert Stuff dialog box opens.
- Scroll to the bottom until you find **Panopto** and click it.

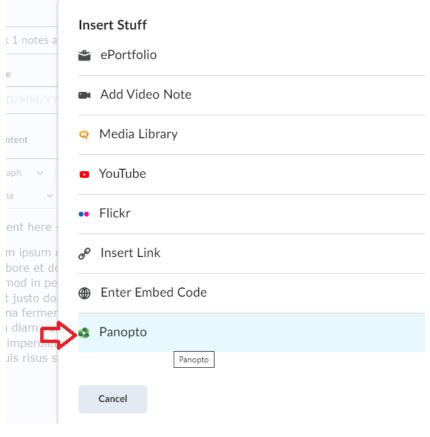

Figure 3 Insert Stuff Options

• The list of Panopto recordings are available for you to select.

| DemoTest1 - Demo Test Site |                            | Search under "DemoTest1 - Demo Test Site" |
|----------------------------|----------------------------|-------------------------------------------|
| Choose                     | Upload                     | Record                                    |
|                            | Thu May 11 2023 2:29:31 PM |                                           |
|                            | Thu May 11 2023 2:20:58 PM |                                           |
|                            | Thu May 11 2023 2:19:59 PM |                                           |

Figure 4 Panopto recordings

- Select the required recording.
- Click the **Insert** button.

## Insert Stuff × Panopto

| D | DemoTest1 - Demo Test Site |                                          | Search under "DemoTest1 - Demo Test Site" |   |
|---|----------------------------|------------------------------------------|-------------------------------------------|---|
|   | Choose                     | Upload                                   | Record                                    |   |
| С |                            | Thu May 11 2023 2:19:59 PM<br>5/11/2023  |                                           | • |
| 0 |                            | Thu May 11 2023 12:43:55 PM<br>5/11/2023 |                                           | ļ |
| С |                            | Thu May 11 2023 12:43:15 PM              | Insert                                    | ľ |

Figure 5 Panopto and the Insert button

- The recording is now available on your HTML page.
- Save and Close.

| age Content                                                      |                                                                                                    |   | Select 7 | femplate • |
|------------------------------------------------------------------|----------------------------------------------------------------------------------------------------|---|----------|------------|
|                                                                  | - × 4⁄ ≣ × ≣<br>▼ ♥ ≝ Eq                                                                                                    |   | + ~      | :          |
| consequat. Scelerisque felis i<br>adipiscing elit ut aliquam pur |                                                                                                    |   | sectetur |            |
| Thu May 11 2023 12:43:5                                          | 5 PM                                                                                                    |   |          |            |
| Module Home: Contrast: Communication of Dates                    | Spanialles 4 Coune Taols 4 Advis 4                                                                                                    |   |          |            |
| Caluator v<br>Assumerses                                         | MultiProfile Widget                                                                                                    |   |          |            |
|                                                                  | Concerning and the second second seco |   |          |            |
|                                                                  |                                                                                                    | - |          |            |
| Powered by Panopto                                               |                                                                                                    |   |          |            |

Figure 6 Content page displaying the recording.

• End result which is available to your students

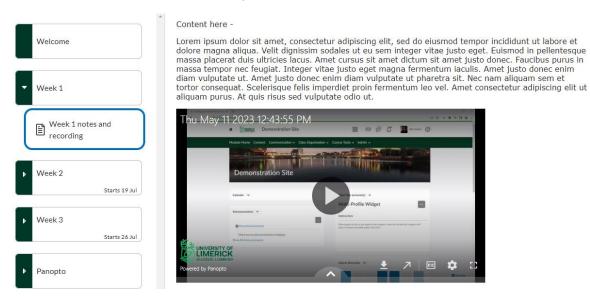

Figure 7 Content page with recording

## B. Using the Insert Stuff and Embed Code option. (This option is marginally longer than option A)

- Open your module.
- Select **Course Tools > Panopto**.
- Scroll over the recording you require until you see the options available.
- Select the **Share** option.

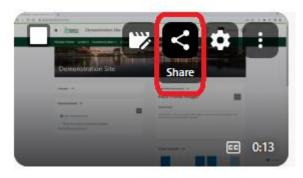

Figure 8 The Share button

- Click the **Embed Code** button.
- **Copy the Embed Code**. The embedded player will be inserted into the page.
- Your embedded video will appear on your module.
- **X** the window.

| Overview<br>Share                  | <ul> <li>People and groups</li> <li>0 added   2 inherited from DemoTest1 - DemoTest Site</li> </ul>                                                                                                    |
|------------------------------------|----------------------------------------------------------------------------------------------------|
| Outputs<br>Quiz Results<br>Streams | Add people and groups Viewer                                                                                                    |
| References<br>Search               | DemoTest1 - Demo Test Site::Creator Creator                                                                                                    |
| Captions<br>Audio<br>Descriptions  | DemoTest1 - Demo Test Site::Viewer                                                                                                    |
| Manage<br>Log                      | Who can access this video         Only specific people and groups         Change         Change         Cha |
|                                    | Aspect Ratio Width (px) Height (px) Interactivity                                                                                                    |
|                                    | 16:9 720 405 Start at 0:00 All                                                                                                    |
|                                    |                                                                                                    |

Figure 9 The Embed button.

- Select the **Content tab**.
- Select the Unit.
- Locate the HTML page where you want to display your recording.
- Select the **Options** button (three dots on top corner).
- Select Edit.

| Module Home Content       | Communication ~ Class Organisation ~ Course Tools ~                                                                                                    | Admin 🗸           |         |  |
|---------------------------|----------------------------------------------------------------------------------------------------|-------------------|---------|--|
| 0%<br>Outcomes + New Unit | Image: Add Existing                                                                                                    | Create New        | × …     |  |
|                           | Content here -                                                                                                    | Edit              |         |  |
| Welcome                   | Lorem ipsum dolor sit amet, consectetur adipiscir<br>tempor incididunt ut labore et dolore magna aliqu<br>eu sem integer vitae justo eget. Euismod in pelle | View Release Con  | ditions |  |
|                           | ultricies lacus. Amet cursus sit amet dictum sit ar<br>purus in massa tempor nec feugiat. Integer vitae                                                     | Post to Course Ho | omepage |  |
| Week 1                    | iaculis. Amet justo donec enim diam vulputate ut<br>vulputate ut pharetra sit. Nec nam aliquam sem e<br>Scelerisque felis imperdiet proin fermentum leo v   | Open in a new tab |         |  |
| Week 1 notes and          | adipiscing elit ut aliquam purus. At quis risus sed                                                                                                    |                   |         |  |
| recording                 |                                                                                                    | Publish to LOR    |         |  |

Figure 10 Editing the Content Page.

- When your page opens, place your cursor in the area you want your recording to be added.
- Select the **Insert Stuff** button.
- Scroll down and locate the Enter Embed Code option.

| Ins | sert Stuff       |   | ×  |
|-----|------------------|---|----|
| *   | ePortfolio       | > | *  |
|     | Add Video Note   | > |    |
| Q   | Media Library    | > |    |
| 0   | YouTube          | > |    |
| ••  | Flickr           | > |    |
| e   | Insert Link      | > |    |
| •   | Enter Embed Code | > |    |
| 0   | Panopto          | > | Ŧ  |
|     | Cancel           |   | // |

Figure 11 Enter the Embed Code button.

- **Paste** the Embed Code into the Embed Code display area.
- Click Next.

| 1 notes a                                  | Insert Stuff<br>Enter Embed Code                                                                                                    | ×  |
|--------------------------------------------|----------------------------------------------------------------------------------------------------|----|
| )/MM/YY                                    | Enter the embed code for an object from anywhere on the web. Embed Code                                                                                                    |    |
| ph ~<br>donec er<br>quat. Sc<br>icing elit | <iframe <br="" src="https://ulcampus.cloud.panopto.eu/Panopto/Pages/Embed.aspx?id=c68596d8-f7eb-4b32-987c-&lt;br&gt;afff00c11d81&amp;autoplay=false&amp;offerviewer=true&amp;showtitle=true&amp;showbrand=true&amp;captions=false&amp;interactivity=all">height="405" width="720" style="border: 1px solid #464646;" allowfullscreen allow="autoplay" aria-label="Panopto<br/>Embedded Video Player"&gt;</iframe> |    |
|                                            | Next Back Cancel                                                                                                    | 1. |

Figure 12 Pasting the embed code.

- Click Insert.
- Your recording will now display.
- Click Save and Close.